## **Autodesk Account**

In ihrem Autodesk Account finden sie alle ihre Seriennummern, Laufzeiten und Downloads zu ihren Produkten.

Loggen sie sich einfach unter<https://accounts.autodesk.com/> ein.

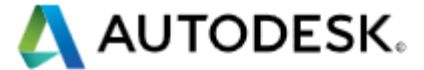

# Anmelden

Sie haben noch kein Autodesk-Konto? Die Registrierung ist einfach

E-Mail-Adresse oder Benutzername

Kennwort

Vergessen?

Angemeldet bleiben

**Anmelden** 

Sie besitzen ein Firmenkonto?

Verwenden Sie stattdessen Ihr Enterprise-Konto.

Hier können sie auch ihr Passwort zurücksetzen, falls sie es vergessen haben sollten. Die E-Mailadresse ist im Normalfall diejenige, auf die sie die E-Mails für ihre Produktaktivierungen oder Verlängerungen bekommen.

Sobald sie sich eingeloggt haben, klicken sie oben auf "Produkte und Downloads verwalten".

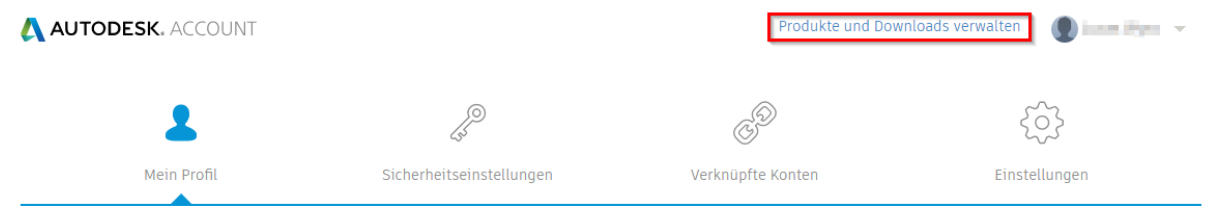

Auf der nächsten Seite können Sie auf der linken Seite.

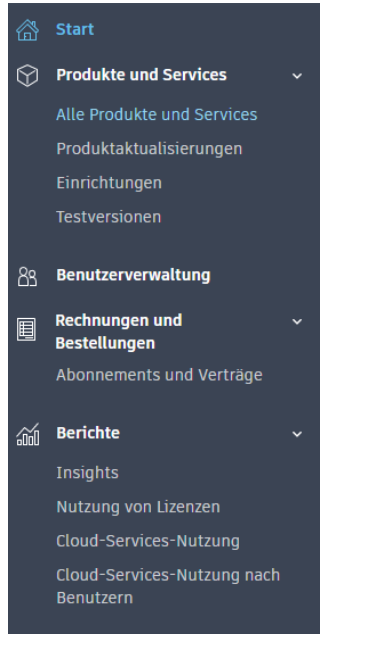

Wenn sie auf "Alle Produkte und Services" klicken, sehen sie eine Übersicht all ihrer Produkte.

Wenn sie auf eines ihrer Produkte klicken, finden sie die Seriennummer, den Produktkey und auch diverse Downloadmöglichkeiten zu diesem Produkt.

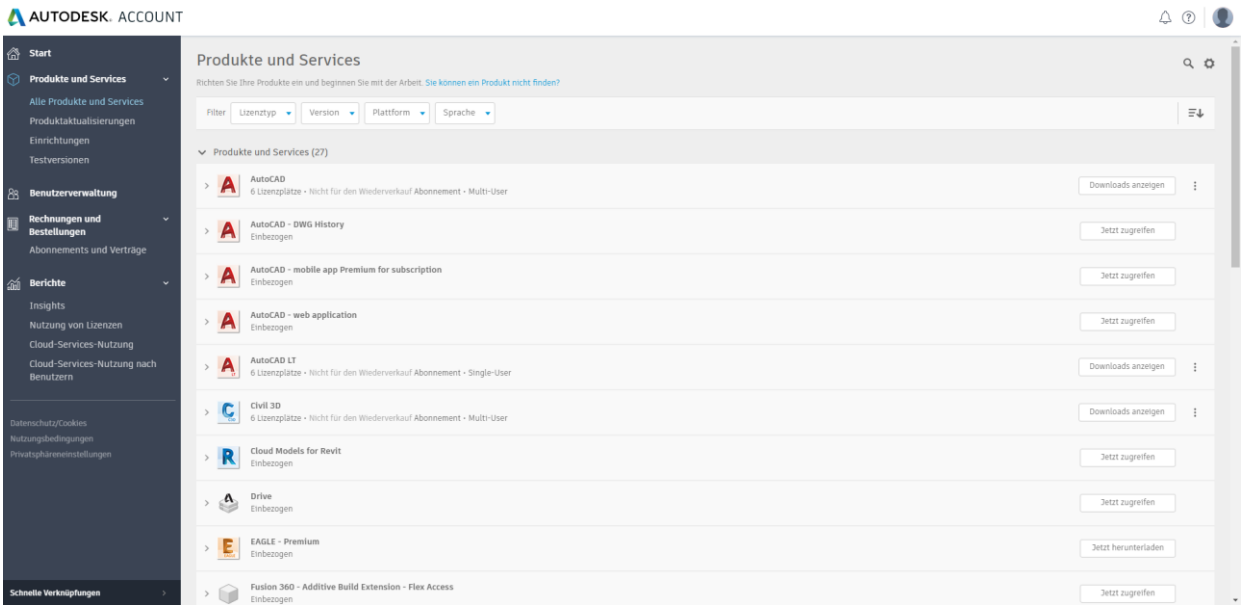

### **Produktdownloads**

Es gibt mehrere Möglichkeiten, ihr Autodesk Produkt herunterzuladen.

- Entweder sie suchen auf<http://www.autodesk.de/> ihr Autodesk Produkt heraus und lasen die Testversion herunter (das ist die gleiche Installationsdatei, wie die Vollversion)
- Sie loggen sich in ihren Autodesk Account ein, wählen ihr Produkt aus und wählen eine der Downloadmöglichkeiten aus

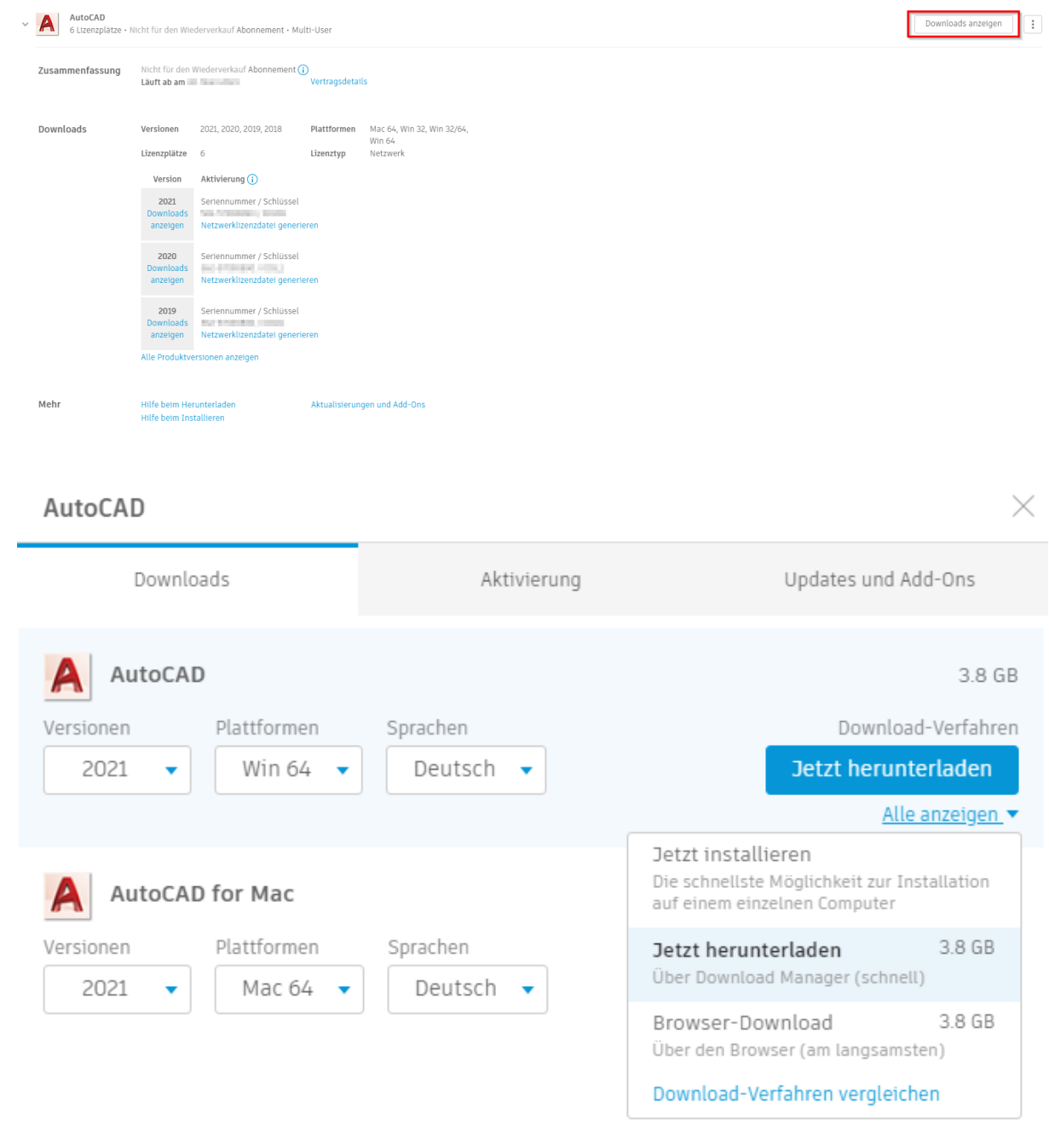

Weitere Informationen: Download-Verfahren | Installation

#### **Lizenzzuweisung**

Falls sie mehrere Named User Lizenzen besitzen, können sie unter Benutzerverwaltung neue Benutzer per Name und Mail hinzufügen und ihnen danach Lizenzen zuweisen.

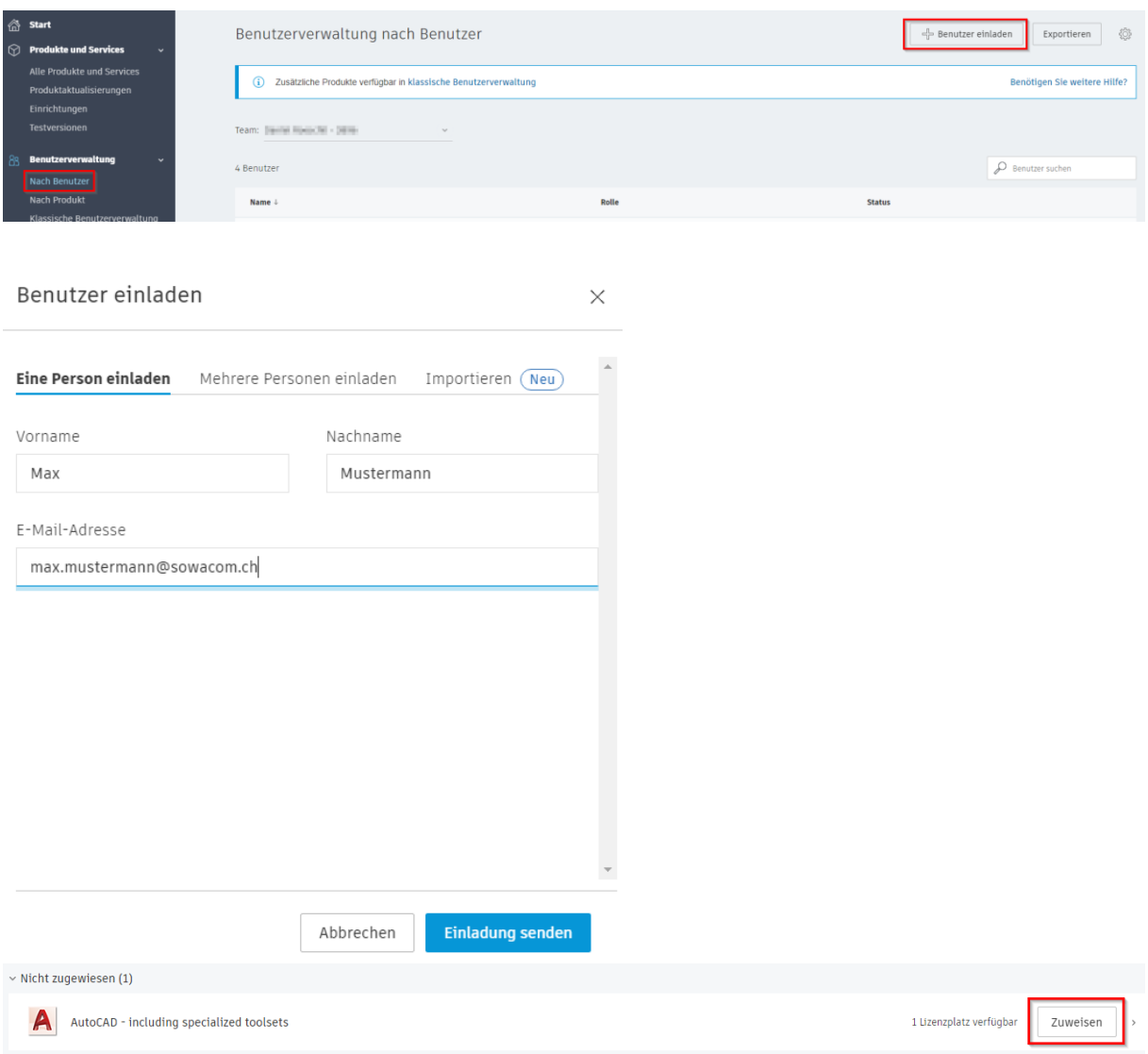

Die Benutzer können sich dann über [https://accounts.autodesk.com](https://accounts.autodesk.com/) mit ihrer eigenen Mailadresse einloggen und ihr zugewiesenes Produkt selber herunterladen. Die Lizenz kann jederzeit wieder entfernt und einem anderen Benutzer zugewiesen werden.

Beim Starten des entsprechenden Autodesk Produkts können die Benutzer das Produkt dann auch mit ihren eigenen Zugangsdaten aktivieren.

### **Support**

Wenn sie einen Vertrag mit Advanced Support bei Autodesk haben (z.B. alle AutoCAD LT Kunden mit aktiver Subscription), erhalten sie kostenlos Support von Autodesk auf folgende Weise:

Loggen sie sich in ihren Autodeskaccount ein und wechseln sie oben auf ihre Verwaltungsseite.

Dort fahren sie oben, neben ihrem Kontonamen über das Fragezeichen und können dort die Supportoptionen auswählen

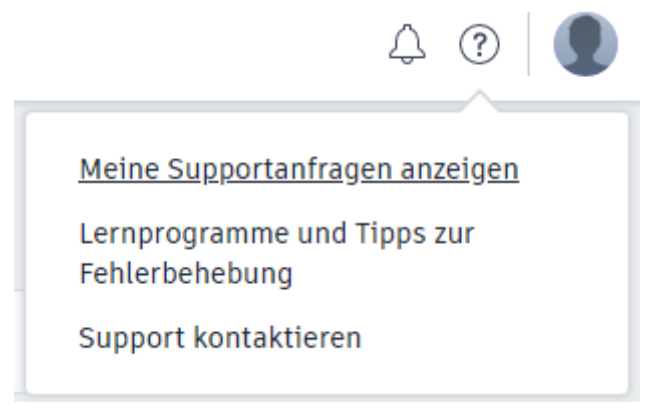

Hier können sie die Online-Hilfe benutzen oder auch direkte Support-Fälle bei Autodesk für Probleme eröffnen.

Bestehende Anfragen können sie über "Meine Supportanfragen anzeigen" aufrufen.